## Installation instructions for Benjamin Moore SketchUp palettes

Using the SKP file

- 1. Open the .SKP file in SketchUp.
- 2. The colors are automatically loaded in the "In Model" section of the Materials window
- 3. Press the Materials menu button and select "Save Library As..." to save to your system

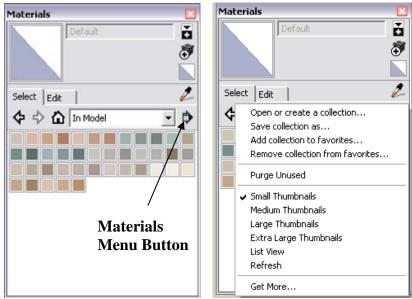

Figure 1. Materials menu button